# DOWNLOAD

- 1. Visual Studio Code ( Preferred IDE )
- 2. NodeJS ( LTS version preferred)
- 3. Google Chrome  $\odot$

## DEBUGGING

- Why Debugging?
	- Find errors in codes
	- Test new features on the fly
	- Saves time
	- (See others code using Debugging tools as well)
- ◆ How Debugging?

Tools used such as Chrome Dev Tools, VS Code Debugger Extensions (Debugger for Chrome), POSTMAN,

CHROME DEV TOOLS (Press F12 on any page to open it up)

### **014288**  $\boldsymbol{\Phi}$   $\overline{N}$   $\cdots$ 日 Elements Console Sources Network Performance Memory Application Security Lighthouse AdBlock <!DOCTYPE html> Styles Computed Event Listeners DOM Breakpoints Properties Accessibility <html itemscope itemtype="http://schema.org/WebPage" lang="en-IN">  $\blacktriangleright$  <head>... </head> Filter  $:$  hov  $.class +$ ... ▼<br />body jsmodel=" TvHxbe" class="hp vasq big" id="gsr" jsaction="tbSCpf:.CLIENT"> == \$0 \*<style data-jiis="cc" id="gstyle" data-iml="1598698521279">...</style> element.style { ▶ <style data-iml="1598698521279">..</style> Þ ><div class="ctr-p" id="viewport">...</div> body, html {  $(index):116$ <textarea class="csi" name="csi" style="display:none"></textarea> font-size: small; > <script nonce="J+7+0+XKTR9heBUHGRS2Cw==">...</script> <script src="/xjs/\_/js/k=xjs.s.en\_GB.uzktyQuaLUg.O/ck=xjs.s.YFFPxT1oF1I.L.W.O/m=Iv..RBQA/d=1/dg=2/ct=zgms/ body  $\{$  $(index):116$ rs=ACT90oFH28KC2yeUxW7YasPo39rmQjZYfw?cb=4430851" gapi\_processed="true"></script> background: ▶ □#fff; <script src="/xjs/\_/js/k=xjs.s.en\_GB.uzktyQuaLUg.0/ck=xjs.s.YFFPxTloF1I.L.W.0/am=A...  $color: #222;$ l, fEVMic, foot, lu, m, mUpTid, mu, sb\_wiz, sf, sonic, spch, xz7cCd?xjs=s1&cb=4430851" async></script> <script src="/xjs/ /js/k=xjs.s.en GB.uzktyQuaLUg.O/ck=xjs.s.YFFPxT1oF1I.L.W.O/am=A\_ct=zgms/rs=ACT90oFH28KC2yeUxW7YasPo39rmQjZYfw/ body, td, a, p, .h {  $(index):116$ m=wkrYee?xjs=s2&cb=4430851" async></script> font-family: arial, sans-serif; </body>  $\mathcal{L}$  $\langle / \text{html} \rangle$  $(index):116$ html, body { height: 100%;  $margin: A \theta;$  $body\ {$ user agent stylesheet display: block; margin: ▶ 8px; margin - 2 border padding -1536 × 722.400

 $\Box$ 

Used for HTML debugging, CSS debugging JS debugging

## VS CODE DEBUGGING (Debugger for Chrome Extension required) Used for NodelS Debugging

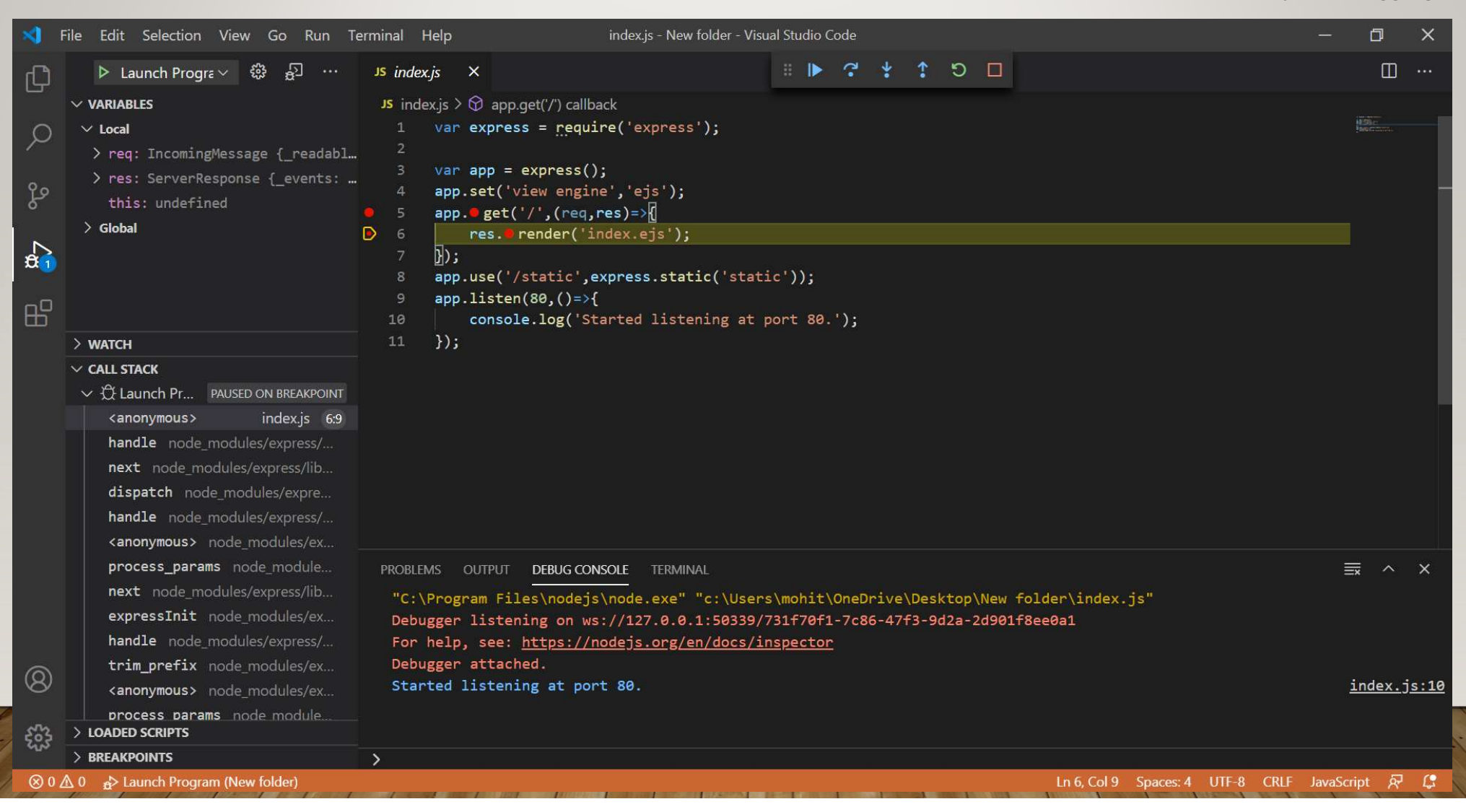

### From the dropdown select Add configuration. And add the following code to start debugging

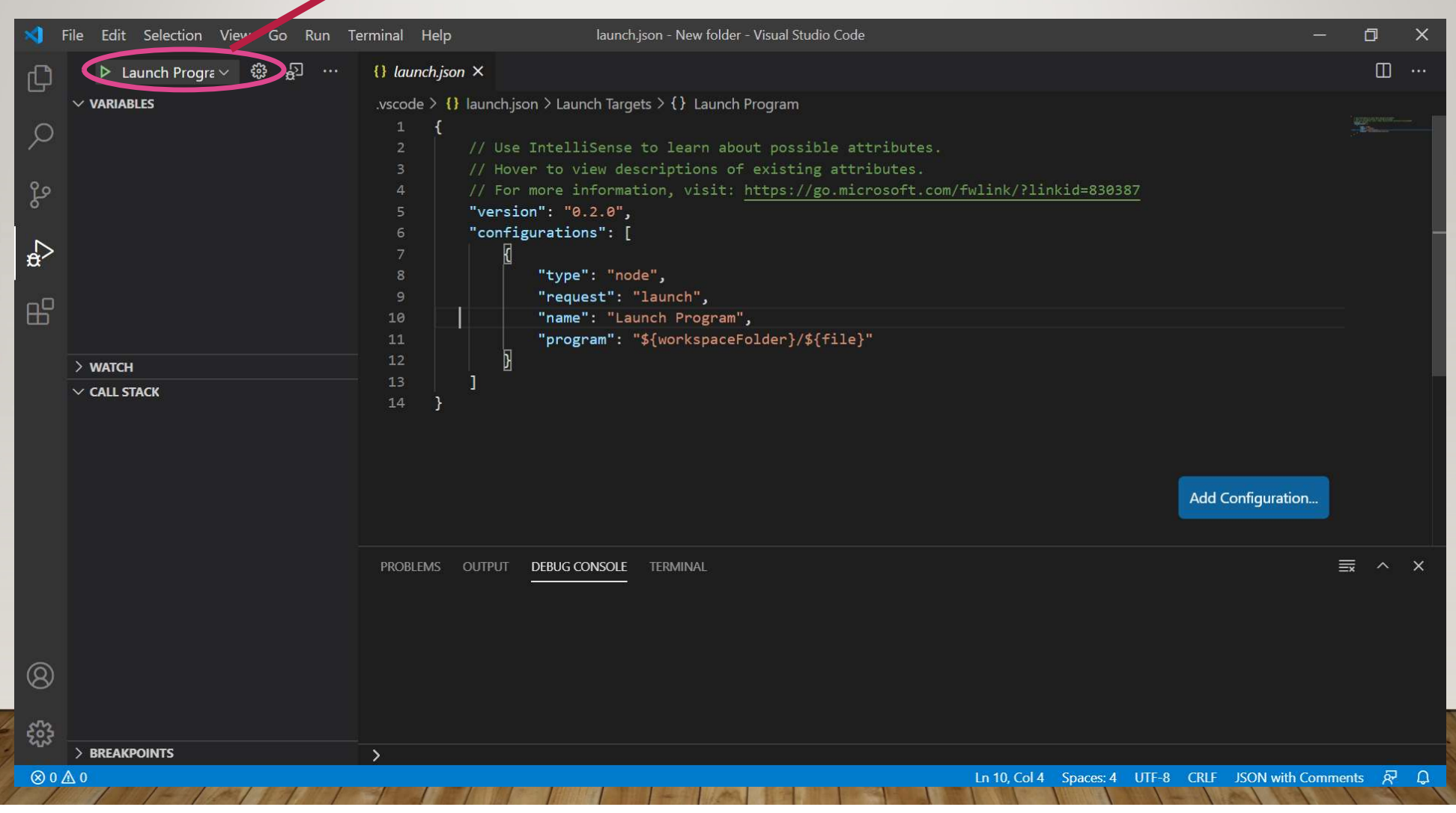